# **IPFire**

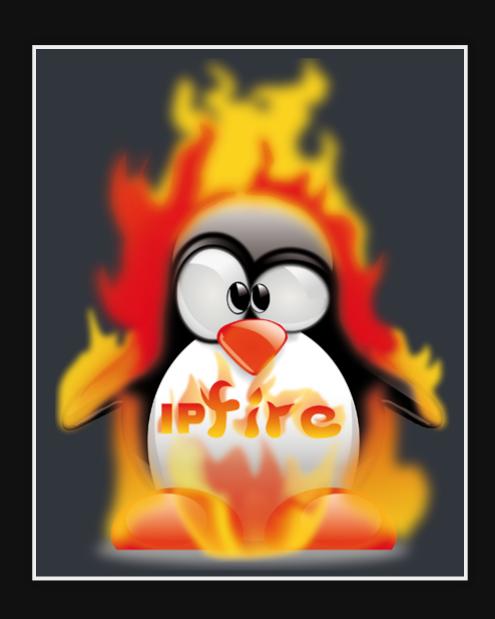

# Hardware

• PC Engines APU2

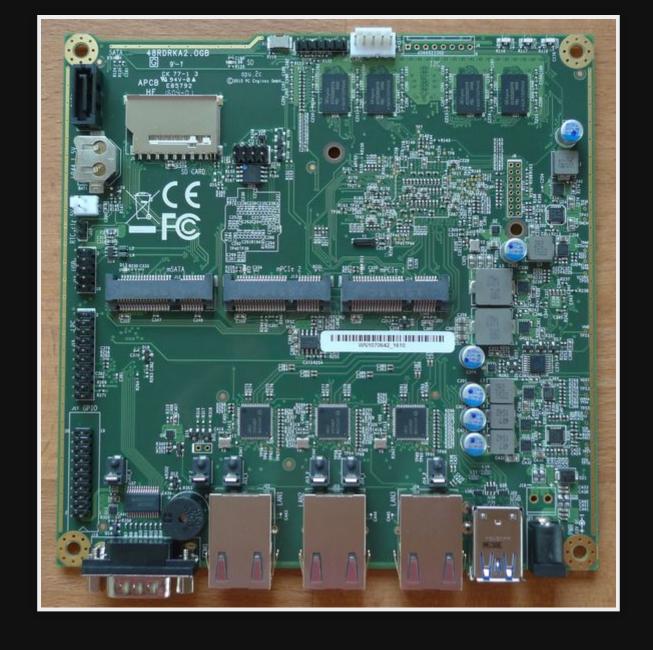

## Use cases

- Firewall for home use
- Routing

### Pros

- Faster than pfSense due to multi-core routing
- Easy to use
- Lower Resources (runs on PI4)
- Frequent updates (more than pfSense)
- Great docs

## Cons

- Limited features (compared to pfSense)
- Dated UI

# Why did I switch?

pfSense on an APU2 couldn't handle my new internet speed

```
Speed 1000/50mbps service
```

- IPFire does because of the multi-core routing
- Speed difference (speedtest)

| Device  | ver   | firmware | DL  | UP |
|---------|-------|----------|-----|----|
| pfSense | 2.6.0 | v4.0.11  | 315 | 47 |
| IPFire  | 2.27  | v4.0.11  | 897 | 47 |

# Installing

#### Prepare

- 1. Download ISO x86<sub>64</sub>
- 2. Flash to USB
- 3. Connect serial (APU2 hardware)
- 4. Boot
- 5. Install
- 6. Reboot

#### Install through ncurses

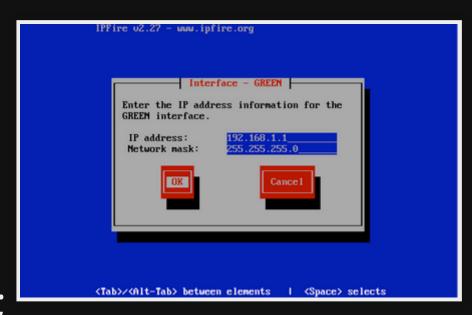

Setup looks like this;

### **Config over serial Part1**

- 1. Select keyboard = US
- 2. Select Timezone = Australia/Melbourne
- 3. Select Network Config = GREEN + RED
  - 1. Assign Cards

| GREEN | 00:0d:b9:41:e0:f0 |
|-------|-------------------|
| RED   | 00:0d:b9:41:e0:f1 |

2. Assign IPs

| GREEN | 10.1.1.1 |
|-------|----------|
| RED   | DHCP     |

# Config over serial Part2

1. DHCP server config

1. Enable

2. Config

| start     | 10.1.1.100  |  |  |
|-----------|-------------|--|--|
| end       | 10.1.1.200  |  |  |
| Primary   | 10.1.1.1    |  |  |
| Secondary | 8.8.8.8     |  |  |
| lease     | 60          |  |  |
| max       | 120         |  |  |
| domain    | localdomain |  |  |

### Config through web interface

- 1. Connect up to NBN & LAN equipment
- 2. Power off and on the NBN, then boot IPFire This is required to bond with the new router.
- 3. Connect to https://ipfire:444 to config
- 4. Update version

#### Web interface look

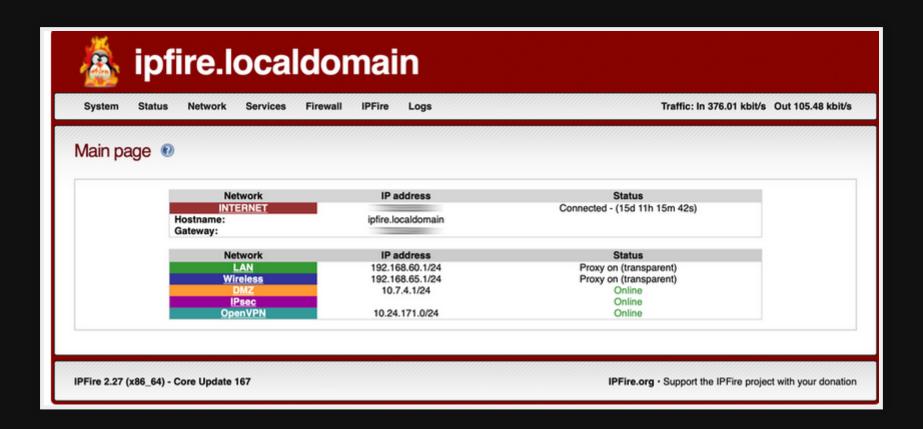

# Use

### **Allow SSH**

| R | emote access 🕖                                                                                                    |
|---|----------------------------------------------------------------------------------------------------|
|   | SSH                                                                                                    |
|   | ✓ SSH Access  Allow SSH Agent Forwarding Allow TCP forwarding  Allow password based authentication Allow public key based authentication Set SSH port to default 22 (222 is used otherwise) |

# Set Static IP addresses through DHCP

wiki.ipfire.org - DHCP Server

| current fixed leases                                                                                          |                |              |             |           |           |              |
|----------------------------------------------------------------------------------------------------|----------------|--------------|-------------|-----------|-----------|--------------|
| Add a new fixed lease MAC Address:                                                                            |                | IP address:: |             | Remark: * |           |              |
| Enter optional bootp pxe data for this fixed lease  next-server: * filename: * root path: *                   |                |              |             |           |           |              |
| ★ This field may be blank. Add                                                                                |                |              |             |           |           |              |
| MAC Address                                                                                                   | IP address:    | Remark       | next-server | filename  | root path | Action       |
| 00:24:1d:d1:bf:c4                                                                                             | 192.168.129.33 | buero-pc     |             |           |           | <b>☑</b> / 📋 |
| 00:1c:23:a6:d5:03                                                                                             | 192.168.129.42 | LT-042       |             |           |           | ☑            |
| Legend: ☑ Enabled (click to disable) ☐ Disabled (click to enable) Ø Edit ☐ Remove  IP Address outside subnets |                |              |             |           |           |              |

#### Set firewall rules

Ref: wiki.ipfire.org - Creating a Port-Forward Rule

- 1. Firewall > Firewall Rules
- 2. Click "New rule"
- 3. Select Protocol TCP
- 4. Source RED
- 5. Select 'Destination Nat (port forwarding)'
- 6. Destination GREEN
- 7. Set port as 80 or 443
- 8. Done

# Guest port

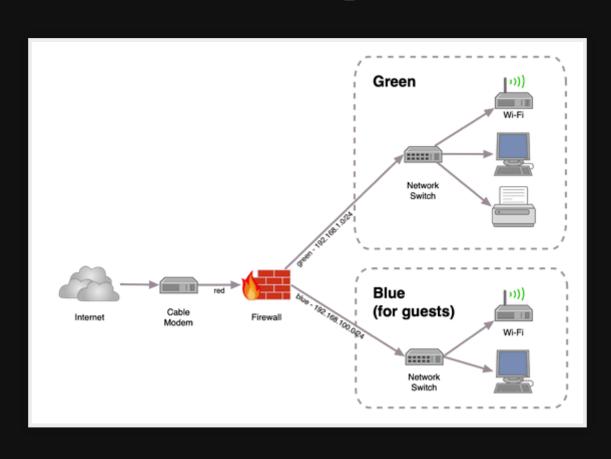

#### Internet NAT redirection

https://community.ipfire.org/t/hairpinning-or-net-loopback-or-internet-nat-redirection/730

Allow computers on the LAN to hit the external domain name. It's possible, I just haven't done it yet.

## Addons

#### Interesting Addons

- tftpd (thinclients/PXE boot)
- Wireless Access Point (maybe)
- BorgBackup
- Guardian (protection from brute force attacks)
- mtr,nmap,bwm-ng,iperf (network tools)
- nut (UPS monitor)
- ffmpeg (why?)

# Demo

[Show firewall hardware]

# References

https://www.ipfire.org/

# Questions

Email map7@fastmail.com

Github github: map7